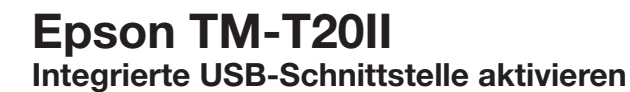

# **Betätigung der FEED-Taste:**

KURZ = kurzer Tastendruck (kürzer als 1 Sekunde) LANG = langer Tastendruck (länger als 1 Sekunde)

### **Konfigurationsmodus einschalten**

Führen Sie zunächst einen Selbsttest durch, indem Sie die FEED-Taste auf der Oberseite gedrückt halten und den Drucker einschalten. Die aktuelle Konfiguration wird ausgedruckt. Drücken Sie nun die FEED-Taste **1 x LANG**, um den Konfigurationsmodus zu aktivieren.

#### **Benutzerdefinierte Einstellungen**

Wählen Sie nun die Option 3 (Customize Value Settings), indem Sie **3 x KURZ** und zur Bestätigung **1 x LANG** auf die FEED-Taste drücken.

## **Schnittstellen-Auswahl**

Dann wählen Sie Option 17 (Interface Selection), indem Sie **17 x KURZ** und zur Bestätigung **1 x LANG** auf die FEED-Taste drücken.

## **Schnittstelle aktivieren**

Um die integrierte USB-Schnittstelle zu aktivieren, wählen Sie hier die Option 2 (Build-in USB), indem Sie **2 x KURZ** und zur Bestätigung **1 x LANG** auf die FEED-Taste drücken.

# **Fertig!**

### **Einstellungsmöglichkeiten**

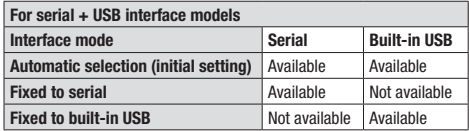

**For ethernet + USB interface models Interface mode Ethernet Built-in USB Automatic selection (initial setting)** Available Not available **Fixed to ethernet** Available Not available **Fixed to built-in USB** Not available Available

Wenn Sie die Schnittstelle später ändern wollen, müssen Sie die Konfiguration wieder ändern. Wenn Sie "Auto" wählen, wird die externe Schnittstelle (UIB) VOR der integrierten USB-Schnittstelle aktiviert. Alternativ entfernen sie die externe Schnittstelle; die interne USB-Schnittstelle wird dann automatisch ausgewählt.

**EXCEED YOUR VISION** 

FEED-Taste Ein/Aus-Schalter

#### (…) Select Modes by pressing Feed

**TOP** 

 $b$ utton. Continue SELF-TEST: Less than 1 second

**Mode Selection: 1 second or more**

#### **Mode Selection**

#### Modes

- 0: Exit and Reboot Printer
- 1: NV Graphics Information
- 2: Receipt Enhancement Information
- **3: Customize Value Settings**
- 4 or more: None

#### **Customize Value Settings**

Modes  $0: \mathbb{R}x$ i+ (…) **17: Interface Selection** 18: Power Supply Unit Capacity **17: Interface Selection**

#### Modes

- 0: Return to the previous menu
- 1: UIB
- 2: Build-in USB
- $3 \cdot \lambda^{n+\alpha}$